## **Disegnare un kiwi realistico con Gimp**

Con **Gimp** possiamo preparare texture realistiche che rendano i nostri oggetti più simili al vero. Vediamo come disegnare un kiwi e rendere in modo corretto la superficie rugosa del frutto.

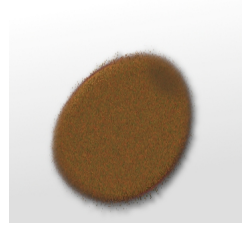

Creiamo un nuovo documento, riempiamo lo sfondo con lo strumento **Sfumatura** con un gradiente dal bianco al grigio e nella palette

**Livelli** 

prepariamo un nuovo livello. Prendiamo la

## **Selezione ellittica**

e disegniamo una ellisse che riempiamo con un marrone scuro.

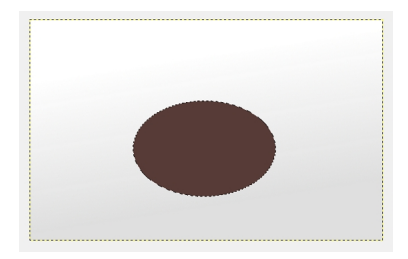

Usiamo **Filtri/Disturbo/Diffusione** per creare l'effetto leggermente peloso della buccia.

## **Disegnare un kiwi con Gimp**

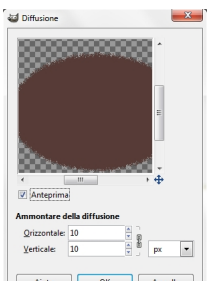

## Applichiamo poi **Disturbo RGB** riducendo il canale del blu.

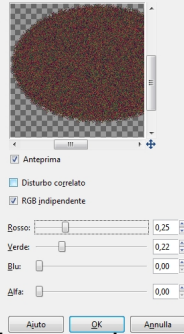

**tamaa hittaa ta maan kale Angaloogina yhenti Solon antie otan eloete teesottii anevel Stocpinus (Saussi** 

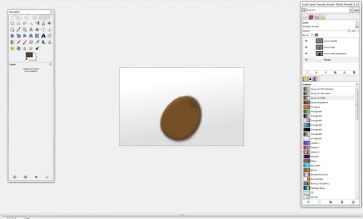